#### attacking networked embedded systems

#### Today's Session

- **Design failures in embedded systems** 
	- **Examples of design failures**
	- **Exploiting a design failure**
- **E.** Software vulnerabilities in embedded systems
	- **Examples software vulnerabilities**
	- **Exploiting a common embedded system**

## **Phenoelit**

#### Design failures

#### **. Undocumented functionality**

- **Developer backdoors**
- **Example 2 Auto-something features**
- **E** Legacy functions
- **E** Ignored standards
- **. Uncontrolled increase of complexity** 
	- **New subsystems**
	- **Example 2 Additional access methods**
	- **Inconsistent access restrictions**

#### Design failures Case 1: Lucent Brick

- **. Layer 2 Firewall running Inferno OS**
- **EXARP cache design failures**

ARP reply **DMZ** 

- **EXAGE ARP cache does not time out**
- **ARP reply poisoning of firewall**
- **ARP forwarded regardless of firewall rules**

**Example 25 Management Server** 

at DEFCON

with LSMS IP

#### Design failures Case 2: Ascend Router

- **. Undocumented discovery protocol**
- **Special packet format to UDP discard port**
- **Example 1 Leaks information remotely** 
	- **. IP address/Netmask**
	- **NAC address**
	- **Serial number**
	- **.** Device type
	- ! Features
- **Can set IP address using SNMP write** community

#### **penoelit**

## Exploiting a design failure: **HP Printers**

- **Various access methods:** 
	- Telnet,HTTP,FTP,SNMP,PJL
- **URICAL EXAMPLE Various access restrictions** 
	- **EXAMP Admin password on HTTP and Telnet**
	- ! IP access restriction on FTP, PJL, Telnet
	- **PJL security password**

**.** Inconsistent access restriction interworkings

- **SNMP read reveals admin password in hex at Inter** .iso.3.6.1.4.1.11.2.3.9.4.2.1.3.9.1.1.0
- **.** HTTP interface can be used to disable other restrictions (username: laserjet)

#### HP Printers: PJL

- **PJL (Port 9100) allows access to printer configuration** 
	- **. Number of copies, size, etc.**
	- **E** Locking panel
	- **.** Input and output trays
	- **Eco mode and Power save**
	- **.** I/O Buffer
- **EXECUTE Security relies on PJL password** 
	- **Example 2 key space of 65535.**
	- **. max. 6 hours for remote brute force**

#### HP Printers: PJL

- ! PJL (Port 9100) allows access to printer file systems on DRAM and FLASH
	- **Spool directory contains jobs**
	- **PCL macros on printer**
- **More file system content (later models)** 
	- **Eirmware**
	- **. Web server content**
	- **Subsystem configuration**
- ! Printer can be used as PJL-based file server

#### Phenoelit vs. PJL: PFT

- ! Tool for direct PJL communication
	- **Reading, modifying and writing environment** variables
	- **Eull filesystem access**
	- **Changing display messages**
	- PJL "security" removal
- **EXAVAILAD EXAGGE FOR LINUX And Windows including** libPJL for both platforms
- . Windows GUI version "Hijetter" by FtR
- !... and of course it's open source

#### HP Printers: ChaiVM [1]

- **.** ChaiVM is a Java Virtual Machine for embedded systems
- **. HP Printers 9000, 4100 and 4550 are** officially supported.
- HP 8150 also runs it.
- **. ChaiVM on printers comes completely** with web server, static files and objects.
- **Everything lives on the printer's file** system. The property of the system of the system of  $\mathbb{S}$  information appliances will ship with

#### benoelit

the capa bility to deliver rich, powerful and dynamic services via the World Wide Web. These appliances a re powered by HP Chai embedded software."

#### HP Printers: ChaiVM [2]

**• Chai standard loader service** 

- ! http://device\_ip/hp/device/this.loader
- **.** Loader is supposed to validate JAR signature from HP to ensure security
- **HP released new EZloader** 
	- **.** HP signed JAR
	- **. No signatures required for upload**
- **. Adding services via printer file system** access to 0:\default\csconfig
- **. HP Java classes, documentation and** tutorials available

## HP Printers: ChaiVM [3]

! Getting code on the printer and the printer

Upload EZloader

Upload your JAR

Upload class files And new csconfig

## enoelit

http://1.2.3.4/hp/ device/this.loader

http://1.2.3.4/hp/ device/hp.ez

Flash file system 0:\default\csconfig

FLR+FX at DEFCON X

#### HP Printers: ChaiVM [4]

• ChaiVM is quite instable

- **Too many threads kill printer**
- Connect() to unreachable hosts or closed port kills VM
- **Not always throws Exceptions**
- **.**  Huge differences between simulation environment and real-world printers
- **.** Unavailability of all instances of a service kills VM
- ! To reset printer use SNMP set:  $.$ iso.3.6.1.2.1.43.5.1.1.3.1 = 4

enoelit

Cha

## HP Printers: Things you can do...

#### **Phenoelit ChaiPortScan**

- ! Web based port scanner daemon for HP Printers with fixed firmware
- **Phenoelit ChaiCrack** 
	- . Web based crypt() cracking tool for HP Printers
- **Backdoor servers** 
	- **Binding and listening is allowed**
	- ! Chai services have access to authentication
- **Anything is possible** (but who wants to code in Java anyway?)

xAB\x12\x34\xCD

## HP Printers: ChaiVM [5]

- **ChaiServices are fully trusted between each** other
- **ChaiAPNP service supports Service Location** Protocol (SLP)
	- **The indust of her devices and services**
- ! Notifier service can notify you by HTTP or Email of "interesting events"
- **ChaiOpenView enables ChaiVM configuration** via SNMP
- . ChaiMail service is "designed to work across firewalls".
	- !Issue commands to your Chai service via Email!

#### Software Vulnerabilities

- ! Classic mistakes are also made on embedded systems
	- **Input validation**
	- **Example 1 Format strings**
	- **Buffer overflows**
	- **.** Cross Site Scripting
- ! Most embedded HTTP daemons vulnerable
- **.** Limited resources lead to removal of sanity checks

#### Buffer overflows

#### **EXECTER Router** (now Lucent Access Point)

- **.** long URL in HTTP GET request crashes router
- **Brother Network Printer (NC-3100h)** 
	- **D**  Password variable in HTTP GET request with 136 chars crashes printer
- **E** HP ProCurve Switch
	- ! SNMP set with 85 chars in .iso.3.6.1.4.1.11.2.36.1.1.2.1.0 crashes switch
- **SEH IC-9 Pocket Print Server** 
	- ! Password variable in HTTP GET request with 300 chars crashes device

#### Phenoelit

#### Common misconceptions

- **Embedded systems are harder to F** exploit than multipurpose OS's
- **.** Since there is no shell, you can not create useful shell code
- **. Unknown addressing and elements** make it nearly impossible to write exploits
- **.** The worst thing that can happen is a device crash or reboot

#### Proving it wrong: A Cisco IOS Exploit

- **The Goal:** Exploiting an overflow condition in Cisco Systems IOS to take over the Router.
- **.** Things to keep in mind:
	- **.** The process you crash is tightly integrated into the OS, so you probably crash the OS as well
	- **.** Cisco uses a variety of different platforms, so try to find a generic way of doing it
	- **IOS is closed source**

#### benoelit

 $x12 \times 34 \times C$ D

### IOS Exploit: Step 1

- **E** According to Cisco\*, memory corruption is the most common bug in IOS.
- **Assumption:** We are dealing with heap overflows
- ! Vulnerability for research: Buffer overflow in IOS  $(11.1.x - 11.3.x)$ TFTP server for long file names

**%SYS-3-OVERRUN: Block overrun at 20F1680 (red zone 41414141) %SYS-6-BLKINFO: Corrupted redzone blk 20F1680, words 2446,alloc 80F10A6,InUse,dealloc 0,rfcnt 1**

FtR+FX at DEFCON X

\* http://www.cisco.com/warp/public/122/crashes\_swforced\_troubleshooting.html

xAB\x12\x34\xCD

## IOS Exploit: Step 2 Taking it apart

- **. Understanding memory layout without** reverse engineering IOS
	- **Correlating debug output and mem dumps**
	- **Troubleshooting pages at cisco.com**

**0x20F1680: 0xAB1234CD 0x2 0x2059C9C 0x81A3022 0x20F1690: 0x80F10A6 0x20F29C4 0x20F0350 0x8000098E 0x20F16A0: 0x1 0x80F1A52 0x0 0x0**

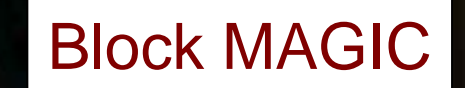

Phenoelit

**Previous Memory Block** 

NEXT Memory Block

PID

Size with usage Bit 31

FUR+FX at DEFCON X

## IOS Exploit: Step 3 Memory Maps

- **So which memory areas are used for what?** Asking Cisco at: www.cisco.com/warp/public/112/appB.html
- ! Validate these using IOS commands on the systems

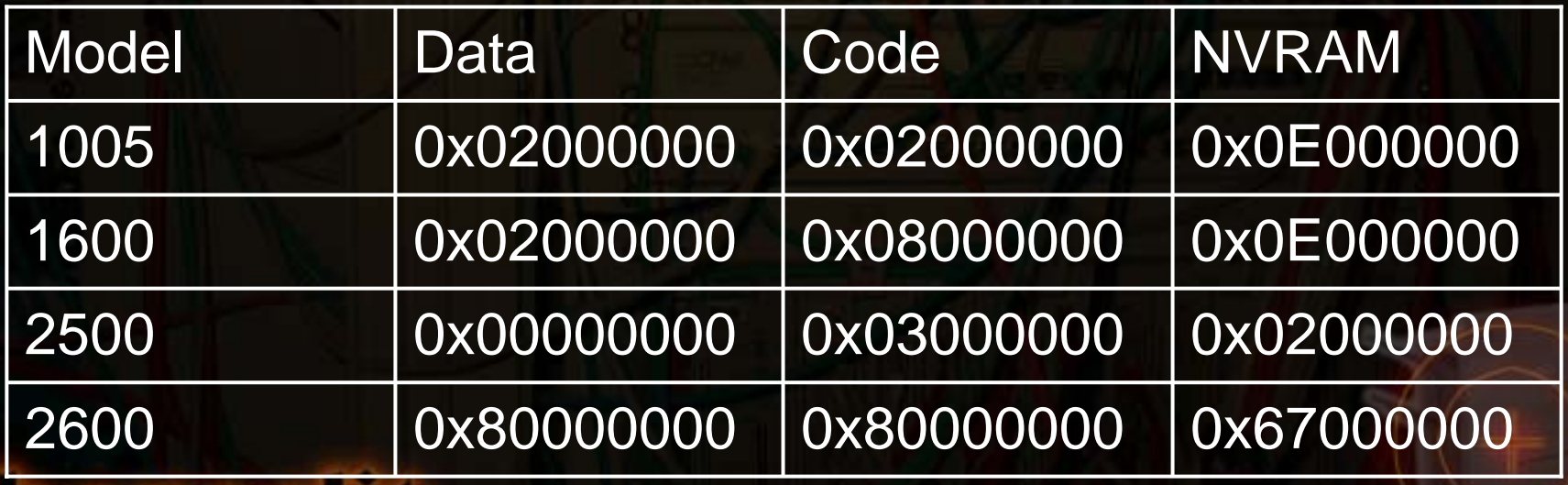

## IOS Exploit: Step 4 Putting it together

**MAGIC PIDRAM Address Code Address Code Address NEXT ptr PREV ptr Size + Usage mostly 0x01**

**REDZONE**

enoeli

String ptr for ,show mem alloc'

unknown

unknown

0xAB1234CD

rfcnt (may be "reference count"?)

0xFD0110DF

FUR+FX at DEFCON X

## IOS Exploit: Step 5 Theory of the overflow

- $\blacksquare$  Filling the "host block"
- **. Overwriting the following** block header – hereby creating a "fake block"
- **.** Let IOS memory management use the fake block information
- **.** Desired result: Writing to arbitrary memory locations

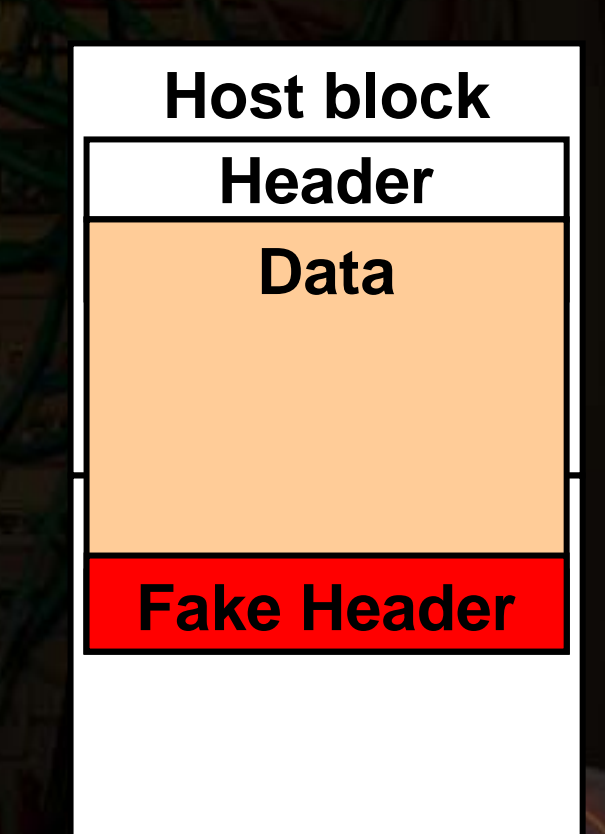

## IOS Exploit: Step 6 A free() on IOS

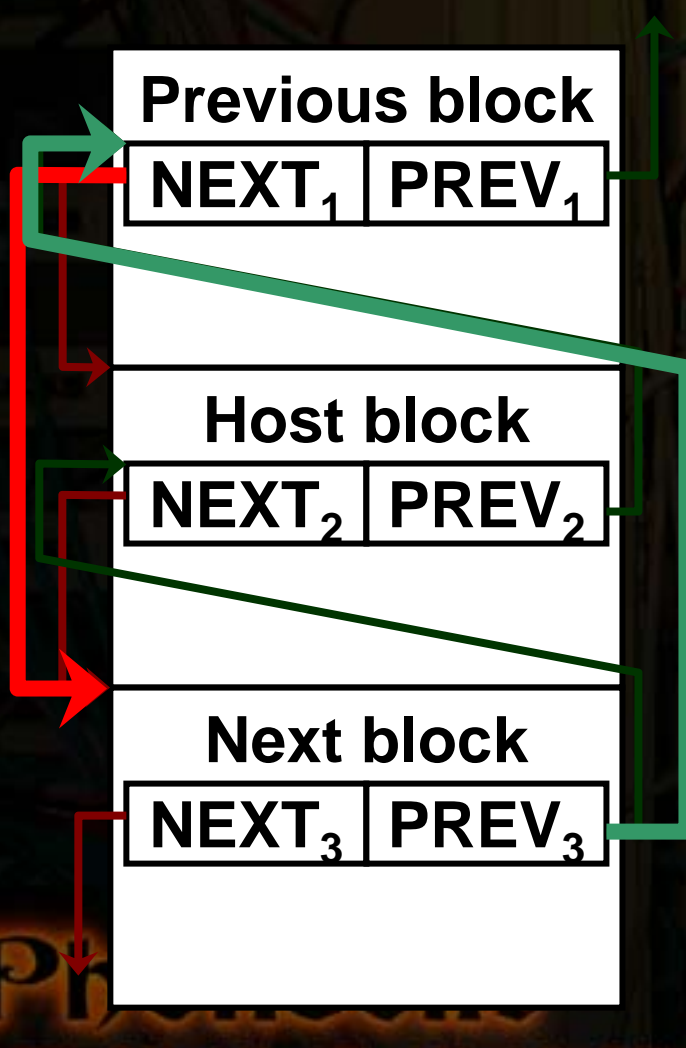

**.** Double linked pointer list of memory blocks **.** Upon free(), an element of the list is removed

**.** Pointer exchange operation, much like on Linux or Windows

**Host->prev=next2; (Host->next2)+prevofs=prev2; delete(Host\_block);**

## IOS Exploit: Step 7 The requirements

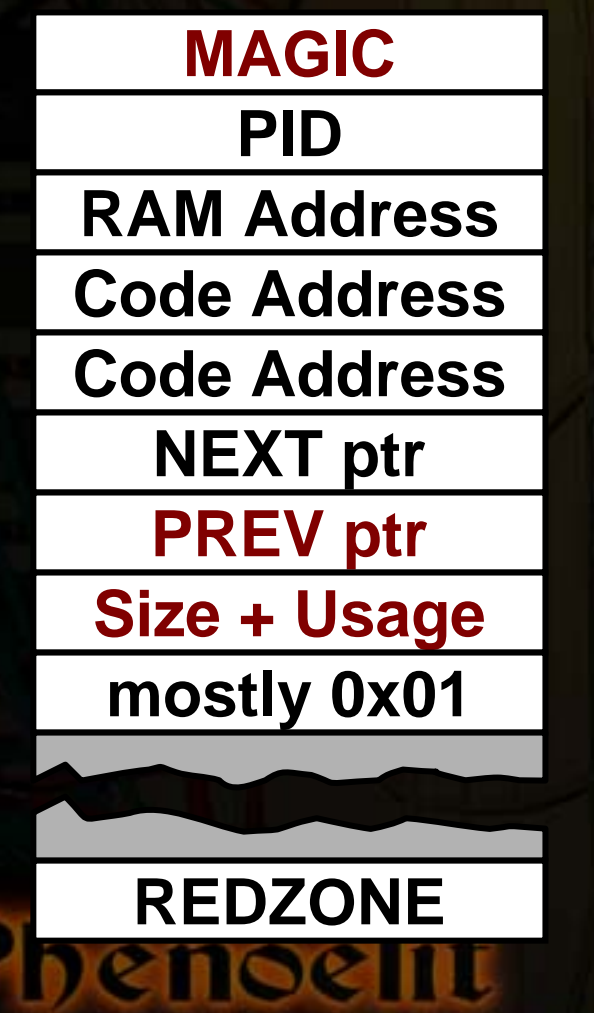

)\x01\x10\xDF\xAB\x12\x34\xCD

- $\Box$ MAGIC is required
- $\Box$ **PREV** ptr has to be correct
- **D**  Size and Usage bit have to be correct
- **The PID, these 3 pointers** (wasting 12 bytes) and the NEXT ptr don t have to be correct
- **.** Check heaps" process validates MAGIC and REDZONE

**• Therefore:** 

Performing an overflow up to the NEXT ptr is possible.

FLR+FX at DEFCON X

## IOS Exploit: Step 8 Taking the first: 2500

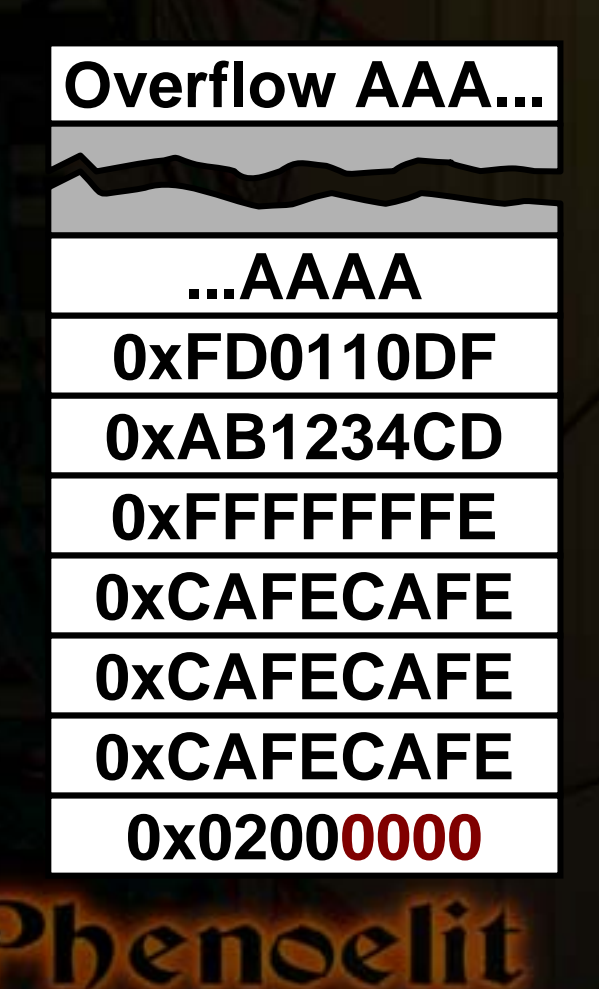

- $\blacksquare$  Cisco 2500 allows anyone to write the the NVRAM memory area
- **Since NEXT ptr is not checked,** we can put 0x02000000 (NVRAM) in there
- ! The 0x00 bytes don't get written because we are doing a string overflow here
- **The pointer exchange leads to a** write to NVRAM and invalidates it (checksum error)

## IOS Exploit: Step 8 [2] Taking the first: 2500

- !NVRAM gets invalidated by exploit
- **.**  Device reboots after discovering issue in memory management ("Check heaps" process)
- **Boot without valid config leads to BOOTP** request and TFTP config retrieval
- **D** Result: **Attacker provides config**

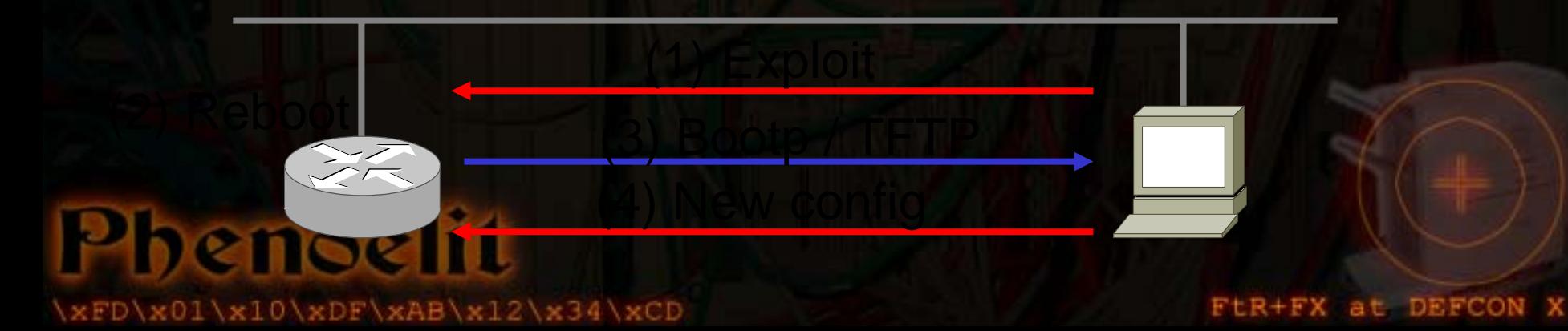

#### IOS Exploit: Step 8 [3] Review of the Attack

#### **- Disadvantages**

- **EXTEND Attack only works because NVRAM is** always writeable (only on 2500)
- **Example 2 Handbracks Example 1** Attacker has to be in the same subnet to provide config
- **Advantages** 
	- **No specific knowledge required**
	- **. No limitations for new config.**

## IOS Exploit: Step 9 Getting around PREV

- **PREV ptr is checked while the previous** block is inspected before the free()
- **.** Test seems to be: if (next\_block->prev!=this\_block+20) abort();
- **.** Perform uncontrolled overflow to cause device reboot
	- **Proves the device is vulnerable**
	- **Puts memory in a predictable state**
	- **.**  Crash information can be obtained from network or syslog host if logged (contains PREV ptr address)

x01\x10\xDF\xAB\x12\x34\xC

FLR+FX at DEFCON X

#### IOS Exploit: Step 10 The Size field

- **.** Size field in block header is checked
- **Bit 31 marks , block in use**
- ! Usual values such as 0x800000AB are not possible because of 0x00 bytes
- ! Minimum size we could fake is  $0x80010101 = 65793$ , which is way to much
- **Solution: 0x7FFFFFFFFF** Loops in calculation due to the use of 32bit fields

#### renoelit

## IOS Exploit: Step 11 More memory pointers

![](_page_31_Figure_1.jpeg)

**.** Free memory blocks carry additional management information **-** Information is probably used to build linked list of free memory blocks **Example 1 Functionality of FREE** NEXT and FREE PREV comparable to NEXT and PREV

## IOS Exploit: Step 12 Arbitrary Memory write

![](_page_32_Figure_1.jpeg)

- ! FREE NEXT and FREE PREV are not checked
- **.** Pointer exchange takes place
- **Using 0x7FFFFFFFF in the** size field, we can mark the fake block "free"
- **.**  Both pointers have to point to writeable memory

**\*free\_prev=\*free\_next;**

**\*(free\_next+20)=\*free\_prev;**

#### IOS Exploit: Step 13 Places for pointers

- **-** , show mem proc alloc' shows a "Process Array"
- **EXTENCY CONTRIGUST ARRY CONTRIGUST IN A LIGAN PROCESS** information records indexed by PID
- **Process information record's second** field is current stack pointer
- ! All of these are static addresses per IOS image

![](_page_33_Picture_5.jpeg)

## IOS Exploit: Step 14 Taking the Processor

- **. On the 1000 and 1600 series, the stack** of any process is accessible for write operations by our free pointer game
- **.** The first element on the stack of a inactive process is usually the saved SP (C calling convention)
- **.** The second element is the saved return address

**02057EC0: 02057EE4 080D63D402057ED0: 02042E0C 02057FF6 00000000 0000000002057EE0: 00000000 02057EF0 080DE486 00001388**

### IOS Exploit: Step 14 [2] Taking the Processor

- . Writing a new stack pointer (pointing into a controlled buffer) provides multiple possibilities for PC redirection
- **. Writing a new return address is** smarter – but works only once

**02057EC0: 02057EE4 080D63D402057ED0: 02042E0C 02057FF6 00000000 0000000002057EE0: 00000000 02057EF0 080DE486 00001388**

#### IOS Exploit: Step 15 The Buffer

![](_page_36_Figure_1.jpeg)

- **A** free() on IOS actually clears the memory (overwrites it with 0x0D)
- **Buffer after fake block is** considered already clean and can be used for exploitation
- **.** Position of the buffer relative to PREV ptr is static per platform/IOS

#### IOS Exploit: Step 16 The shell code – V1

- **Example based on Cisco 1600**
- ! Motorola 68360 QUICC CPU
- . Memory protection is set in the registers at 0x0FF01000
- **. Disabling memory protection for NVRAM** address by modifying the second bit of the appropriate QUICC BaseRegister (See MC68360UM, Page 6-70)
- **.** Write invalid value to NVRAM
- **Device reboots and asks for config.** enoelit

#### IOS Exploit: Step 16 [2] The shell code – V1

- **Simple code to invalidate NVRAM** (Sorry, we are not @home on 68k)
- **. Dummy move operation to d1, data** part of OP code is overwritten on free()
- ! ADDA trick used to circumvent 0x00 bytes in code

![](_page_38_Picture_81.jpeg)

## IOS Exploit: Step 17 The Cisco 1600 Exploit

- **. Overflow once to get predictable** memory layout
- **. Overflow buffer with** 
	- **Eake block and correct PREV ptr**
	- ! Size of 0x7FFFFFFF
	- **FREE NEXT points to code buffer**
	- **FREE PREV points to return address of** process "Load Meter" in stack
	- Code to unprotect memory and write into NVRAM

renoelit

## IOS Exploit: Step 18 More Information on IOS

- **. IOS seems to use cooperative** multitasking (kind of)
- **.** Interrupt driven execution of critical tasks
- **. NVRAM contains config plus header** 
	- **.** 16bit checksum
	- **Size of config in bytes**
- ! NVRAM contains stack trace and other info from last crash

**.** Config is seen as on big C string, **terminated by , end' and 0x00 bytes** 

## IOS Exploit: Step 19 [1] The remote shell code

- **Append new minimum config to the** overflow
- **.** Disable interrupts to prevent interferences
- **. Unprotect NVRAM**
- **E.** Calculate values for NVRAM header
- **. Write new header and config into** NVRAM
- **Perform clean hard reset operation on** 68360 to prevent stack trace on NVRAMenoelit

## IOS Exploit: Step 19 [2] The remote shell code

- ! 0x00 byte limitation inconvenient
- **.** Buffer size sufficient for more code and minimum config
- **The classic solution:** 
	- **Bootstrap code part contains no 0x00 bytes**
	- $\Box$ Main shell code is XOR encoded 0xD5 (0x55 leads to colon character in config)
	- **Bootstrap code decodes main code and** continues execution there

### IOS Exploit: Step 19 [3] The remote shell code

- **. Problem with chip level delays** 
	- ! NVRAM is on XICOR X68HC64
	- **. Chip requires address lines being** unchanged during a write operation
	- **Recommended procedure is polling** the chips status register – but where is this?

**Solution:** Write operation performed with delay loops afterwards

## IOS Exploit: Step 19 [4] The remote shell code

![](_page_44_Figure_1.jpeg)

**.** Code size including fake block: 282 bytes

- **New config can be** specified in command line
- **E** Adjustments available from command line
- ! Full source code available

http://www.phenoelit.de/ciscoxp/ FUR+FX at DEFCON X

#### IOS Exploit: Step 19 [5] The remote shell code

**"\x22\x7c\x0f\xf0\x10\xc2" "\x22\x7c\x0f\xf0\x10\xc2" "\xe2\xd1" "\xe2\xd1" "\x47\xfa\x01\x1d" "\x47\xfa\x01\x1d" "\x96\xfc\x01\x01" "\x96\xfc\x01\x01" "\xe2\xd3" "\xe2\xd3" "\x22\x3c\x01\x01\x01\x01" "\x22\x3c\x01\x01\x01\x01" "\x45\xfa\x01\x17" "\x45\xfa\x01\x17" "\x94\xfc\x01\x01" "\x94\xfc\x01\x01" "\x32\x3c\x55\x55" "\x32\x3c\x55\x55" loop: loop: "\xb3\x5a" "\xb3\x5a" "\x0c\x92\xca\xfe\xf0\x0d" "\x0c\x92\xca\xfe\xf0\x0d" brac:brac:"\xcc\x01\xff\xf6" "\xcc\x01\xff\xf6" xorc:xorc:**

![](_page_45_Picture_188.jpeg)

enoe lit

FLR+FX at DEFCON X

#### IOS Exploit Work to do

#### **. Other exploits**

- **Example 1** Finding differences between the exploits
- **Smaller buffer size exploitation** (external buffer)
- **PREV** ptr
	- **Mapping commonly used addresses**
	- **Stabilizing the address**
- **NVRAM and Config** 
	- . Writing to FLASH instead of NVRAM
	- **Removing stack traces from NVRAM**
	- **E.** Anti-Forensics shell codes noeli

\1\x10\xDF\xAB\x12\x34\xCD

#### IOS Exploit Review

#### **• Cisco 1000**

- **Example 2 Local network and Remote exploit**
- **Return address to code written directly in** exception handler code
- **Cisco 1600, Cisco 2600** 
	- **Example 2 Local network and remote exploit**
	- **Execute and Return address to code written to stack**
- **Cisco 2500** 
	- **.** Local network via invalid NVRAM
	- **Remote: no (because of 0x00 bytes)**

## IOS Exploit So what?

- **. Most IOS heap overflows seem to be** exploitable
	- **Protocol based exploitation**
	- **Debug based exploitation**
	- . Network infrastructure still mostly unprotected
- **. NVRAM still contains former config after** local network exploitation
	- **Password decryption**
	- **. Network structure and routing protocol** authentication disclosed

xDF\xAB\x12\x34\xCD

#### IOS Exploit A scenario

#### An attacker ...

- 1.Exploits a router
- 2. Builds a tunnel (IPsec)
- 3.Hides himself
- 4. ... and gets into the network

![](_page_49_Picture_6.jpeg)

#### How to protect

- . Do not rely on one type of device for protection
- **. Consider all your networked equipment** vulnerable to the fullest extent
- **Employ all possible protection** mechanisms a device provides
- **. Do not ignore equipment because it is** small, simple, or has not been exploited in the past.

**• Plan your device management as you** plan root logins to UNIX systems

### How to protect **HP Specific**

#### **- Assign passwords**

- **Admin password**
- ! SNMP *read and write* community
- **.** PJL protection (gives you time)
- **. Allow access to port 9100 on printer** only from print servers
- **. Remove this.loader from the printer** (edit /default/csconfig and restart)
- **. Consider putting your printers behind** an IP filter device

#### How to protect Cisco specific

- **.** Have no overflows in IOS
- **Example 2 Keep your IOS up to date**
- ! Do not run unneeded services (TFTP)
- **Tell your IDS about it. Signature:** \xFD\x01\x10\xDF\xAB\x12\x34\xCD
- ! **debug sanity** might stop less experienced attackers
- ! The hard way: **config-register 0x00**
- **Perform logging on a separate segment Protect your syslog host**

# Phenoelit

hostname DefConX no service DMCA Sorry guys thanks Bine, kim0, Zet, DasIch shouts Halvar, Johnny, Scusi, Jot, Andreas, Jan ip http-server http://www.phenoelit.de http://www.darklab.org discussion-list darklab@darklab.org

end

arget selected V Ptr: 0x020EF7A8